How to apply for NHS Education for Scotland courses:

#### **Step 1: Find the portal**

Go to: [https://www.portal.scot.nhs.uk/](http://www.portal.scot.nhs.uk/)

This link will be on the flyer and email we send out for all courses. If it does not work by clicking on it paste it in to your browser (the address bar at the top of your screen)

Or alternatively search: **NES Portal**

The portal is accessible to everyone not just NHS staff

## **Step 2: Register/Sign in**

Ifyoudonotalreadyhaveaportalaccountyouwillneedtocreateanaccountusingthe**SignUp button.**If you do have an account putin the email address and password you used to create your account and log in.

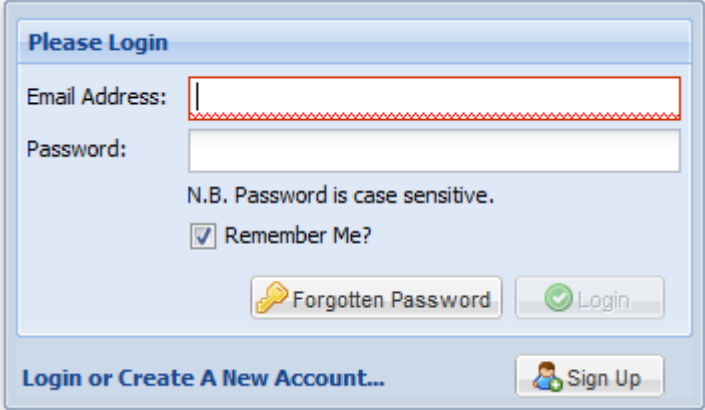

#### **Step3:SetUpYourAccount**

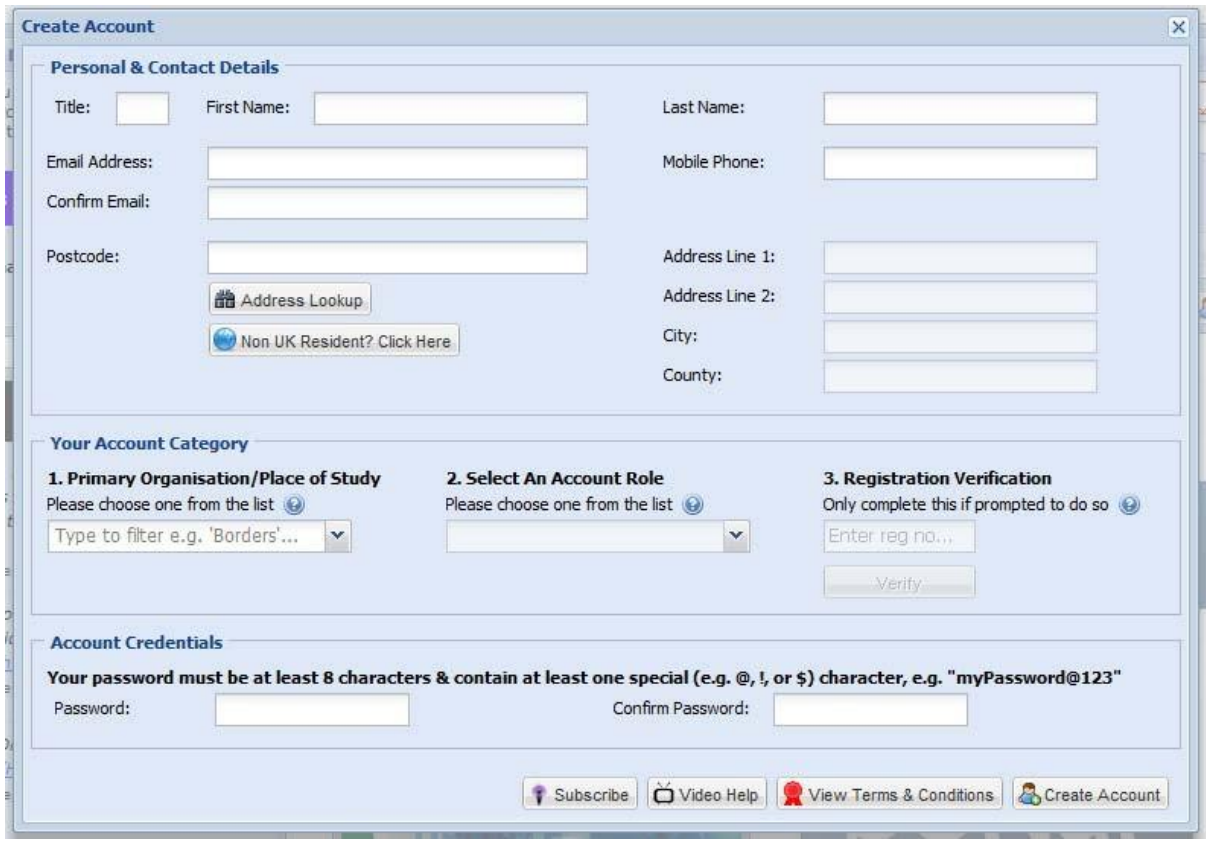

Please fill in all the required information and choose the job title that most closely fits your own. **Example:** If you are a Mental Health Nurse choose the **Mental Health ‐ Nurse** option ratherthan **Medical ‐ Nurse** as this will limit your search options.

Onceyouhaveregisteredtheportalwill sendyouanemailtoletyouknowthatyouhave successfully created an account. There will be a link in this email that you will have to click to activate you account.

You will now be able to sign in as per step 2.

#### **Step 4: Finding your course**

Once you have signed in you will automatically be taken to the portal dashboard. You will be able to search for all of our courses using the **Face to Face Training** underthe **Main menu** on the left hand side of the screen.

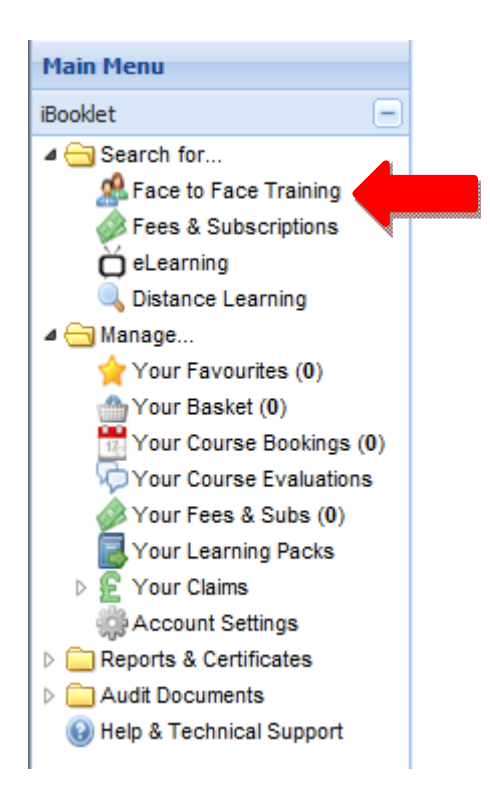

When you click on the face to face training you will be taken to the course catalogue where you can type the course code and hit search.

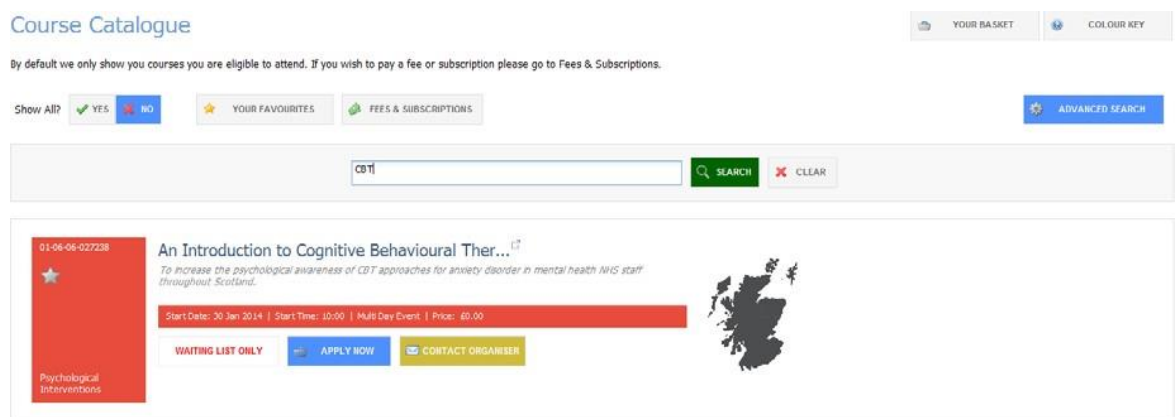

#### **Step5:BookingyourCourse**

**APPLY NOW** eller. Once you have picked your course from the search results click the blue **. The set of the search results**. This will put the course in your basket. The portal will take you to your basket where you will need to

COMPLETE BOOKINGS

click on the **button to provisionally book yourself on the course.** 

There will be a pop up asking about health board payments click either yes or no it does not matter as all NES courses are free.

The portal will now tell you that you application is pending and you now need to complete the Application Questionnaire please click on the blue **Complete the Application Questionnaire button.**

# **Applications Pending**

You must complete & submit the mandatory pre-course Application for this event by clicking the link below. Only by doing so can our staff validate your suitability for the event, at which time they will confirm your booking. Without this, your booking is not confirmed and you should not assume you have a place.

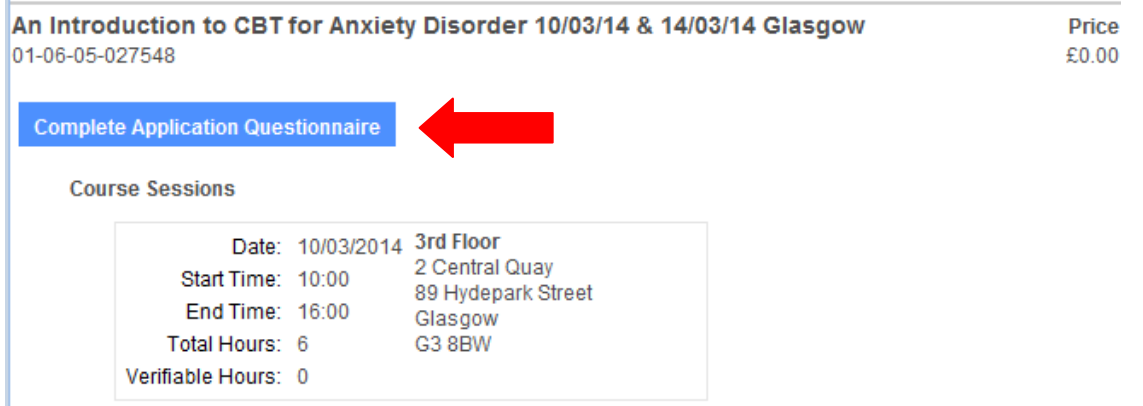

# An Introduction to CBT for Anxiety Disorder 10/03/14 & 14/03/14 Glasgow

The Psychological Intervention team is offering a further course of 'An Introduction to CBT for Anxiety Disorder' due to the high demand for places. This course will be facilitated by Eileen Riddoch and will take place at the NES offices, 2 Central Quay, Glasgow on the 10th and 14th March 2014. This course is for qualified mental health staff with experience of working with anxiety disorder but do not have a qualification in psychological therapy.

If you are interested in attending this training please ensure that your local Psychological Therapy Training Co-ordinator (PTTC) agrees that this training is relevant for you. Please also ensure that yourLine Manager is in agreement with you attending the course, having time to tryout new skills, and deliver psychological interventions to support the deliveryof the HEAT target. Your application will not be processed as quickly if these arrangements are not clear.

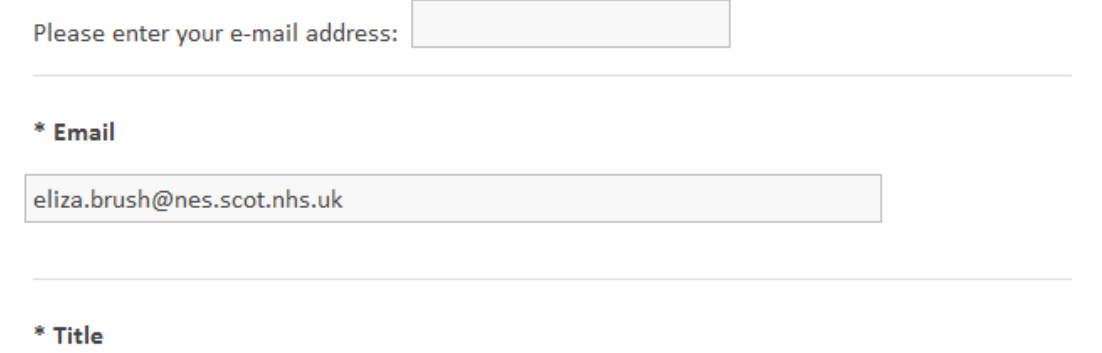

Youwill be taken to an online application form please fill in all questions and click the blue send button at the end.

## **Please note:**

\*That we need you to fill in all questions in the application questionnaire even if this means putting in your email address twice.